## **Aftersearch Navigation Einstellungen**

## **Was ist Aftersearch Navigation**

Anhand einer hierarchischen Klassifikation können Suchtreffer schrittweise eingeschränkt werden (Drill-Down), allerdings kann danach nicht mehr auf (Unter-) Kategorien anderer Teilbäume zugegriffen werden. Mit einer Facettenklassifikation hingegen können vorherige Einschränkungen aufgehoben werden, ohne spätere aufzugeben.

Die Facetten werden entweder aus bestehenden Metadaten abgeleitet oder durch Textanalyse (Informationsextraktion) gewonnen.

## **Mögliche Einstellungen**

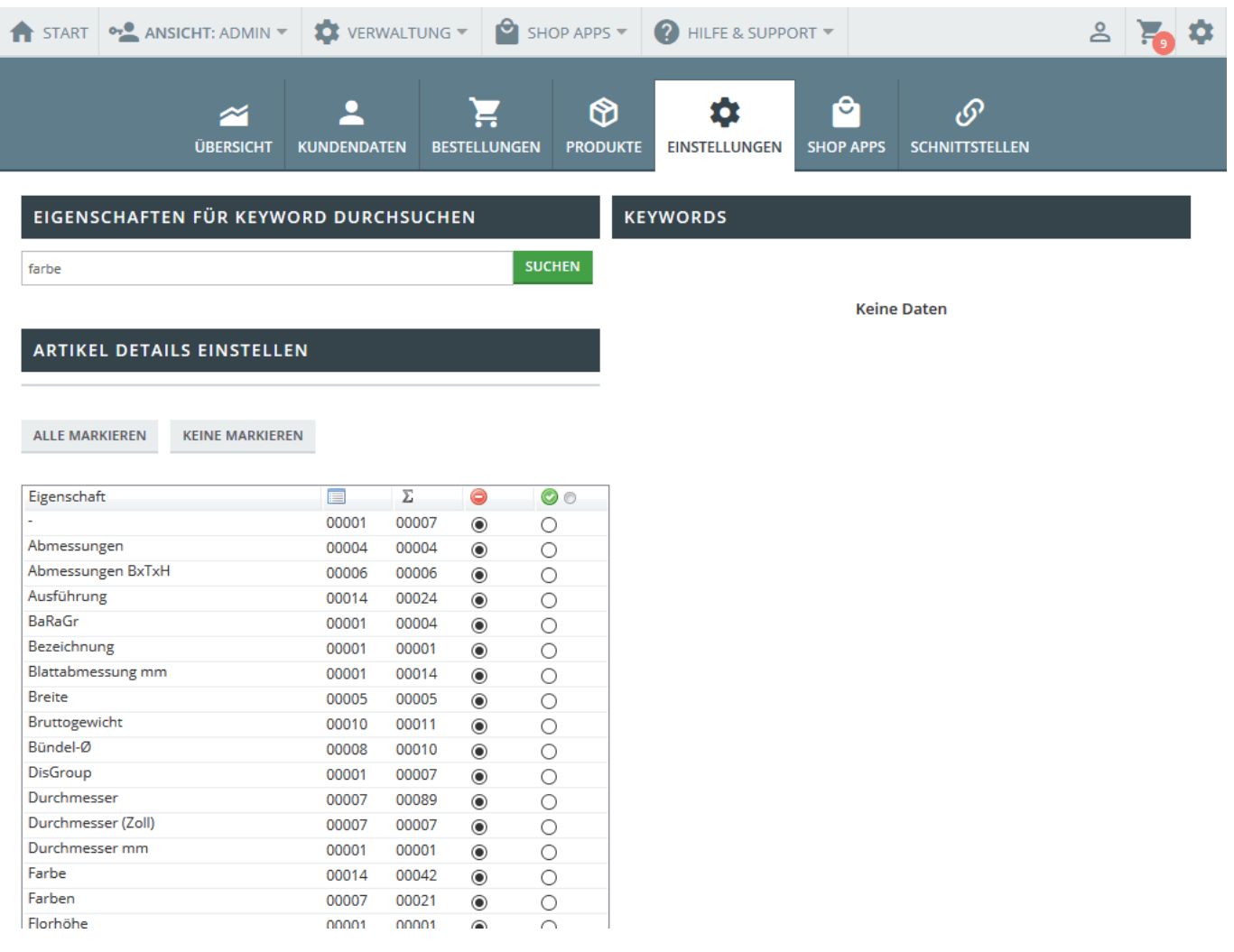

Zuerst legen Sie einen Suchbegriff fest. Wie Sie im Screenshot sehen, lädt der Shop alle aktuell vorhandenen Eigenschaften Ihrer Artikel, die Sie dann markieren können. Eine Suche nach dem Begriff "Farbe" mit angeklickter "Größe" würde Ihre Facettensuche also um Artikel erweitern, die ein weiteres Attribut aufweisen.

Bitte beachten Sie, dass beim Erstellen dieser Dokumentation an der After-Search-Navigation noch Arbeiten erfolgen und sich die Screenshots / Benutzung noch verändern kann.